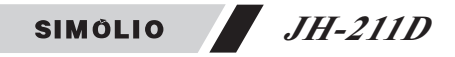

#### **11. Product Specifications**

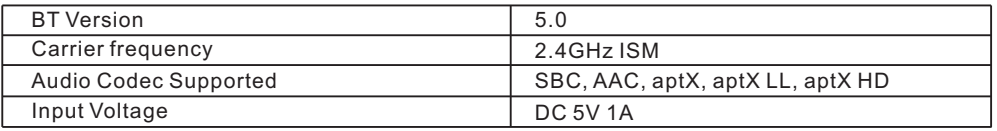

#### **12. Limited Warranty**

Simolio offers a 12-month limited warranty for brand-new purchases from authorized sellers. The 12 month warranty will cover defects in manufacturing and product failure for a period of 12 months from the original date of purchase. The warranty period is not extended if we repair or replace a warranted product.

This warranty is provided at the discretion of Simolio Ltd. And does not cover cosmetic damage or damage due to acts of nature, accident, misuse, abuse, negligence, commercial use, or modification of or to any part of the product. Accessories such as cables are not covered under this warranty.

Please contact: **support@simolio.com** (for US/CA/AU) or **support\_uk@simolio.com** (for UK) and provide your Amazon order ID to register the warranty.

**09**

Response Time: 2-24h, excl. Holidays

**www.simolio.com**

**www.amazon.com/simolio**

## **SIMÓLIO**

**EQ PAIR**

**DIALOG MUSIC NORMAL AAC SBC APTX OPT AUX HD**

**ON** 

**JH-211D**

**VOL+**

# **Long Range Low Latency Bluetooth Audio Receiver**

**MODEL: JH-211D**

# **User Manual**

**■ 监 FC CE +3** X

Support Email: **support@simolio.com** (US/CA/AU) **support\_uk@simolio.com** (UK)

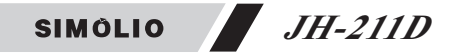

Thank you for purchasing SIMOLIO JH-211D Bluetooth receiver. Please read this manual carefully before setup and keep it safe for future reference. For any questions, please contact SIMOLIO customer service at:

**support@simolio.com** (US/CA/AU)

#### **support\_uk@simolio.com** (UK)

Response Time: 2-24h, excl. Holidays

**www.simolio.com**

**www.amazon.com/simolio**

AptX@ Low Latency and aptX@ HD

To take full advantage of the aptX Low Latency and/or aptX HD codec, the paired devices must support the aptX Low Latency and/or aptX HD codec as well. If the paired devices support only standard aptX or SBC, Simolio Bluetooth receiver would default to aptX or SBC codecs. Audio delay with different paired devices:

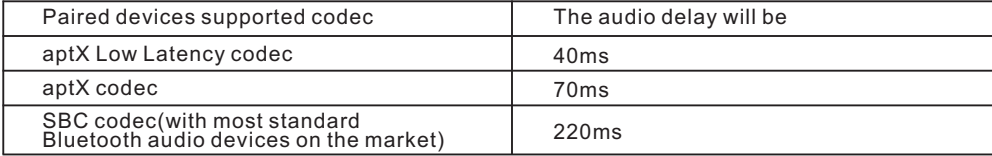

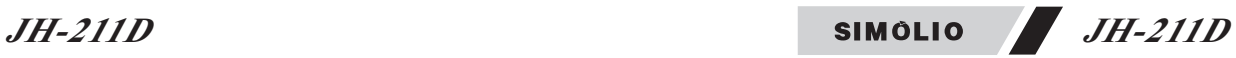

#### **Table of Contents**

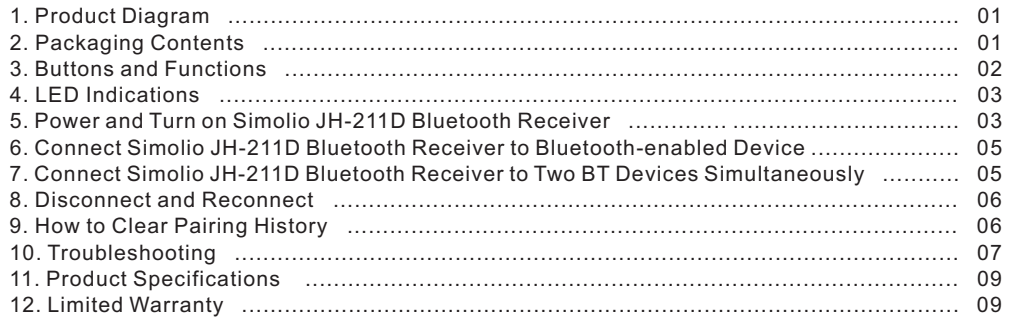

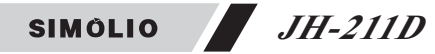

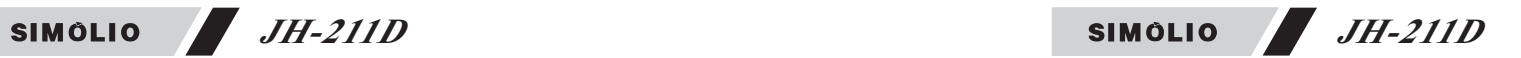

#### **3. Buttons and Functions**

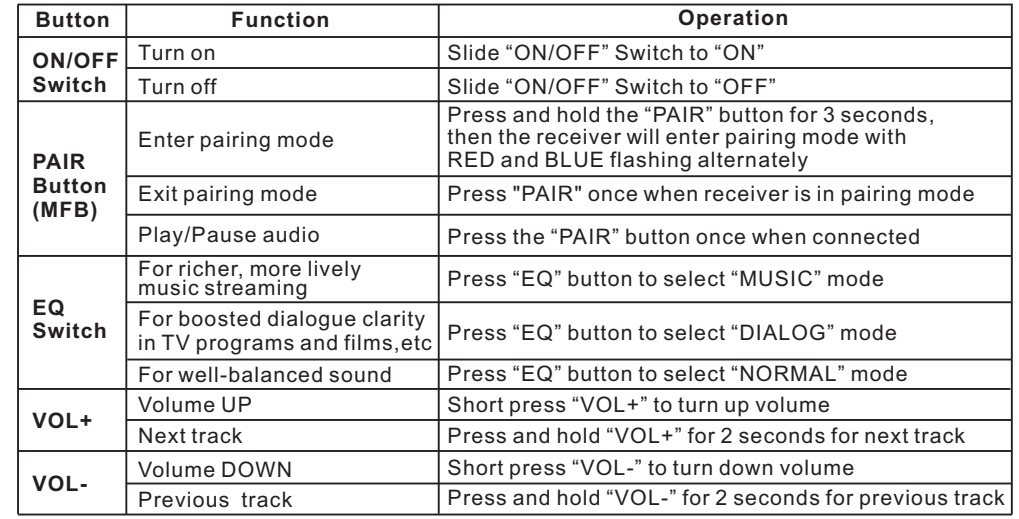

#### **1. Product Diagram**

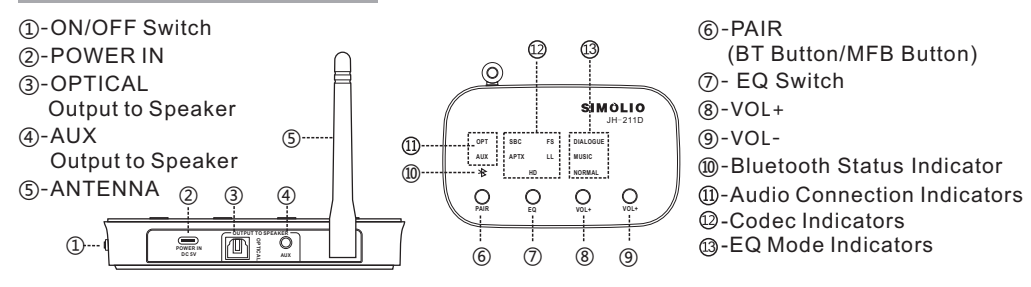

### **2. Packaging Contents**

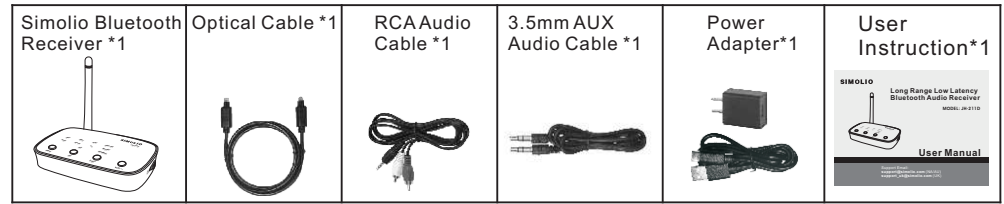

(BT Button/MFB Button)

**01 02**

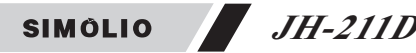

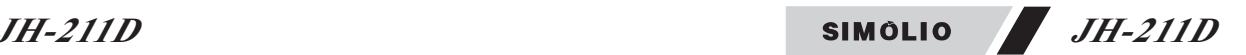

#### **4. LED Indications**

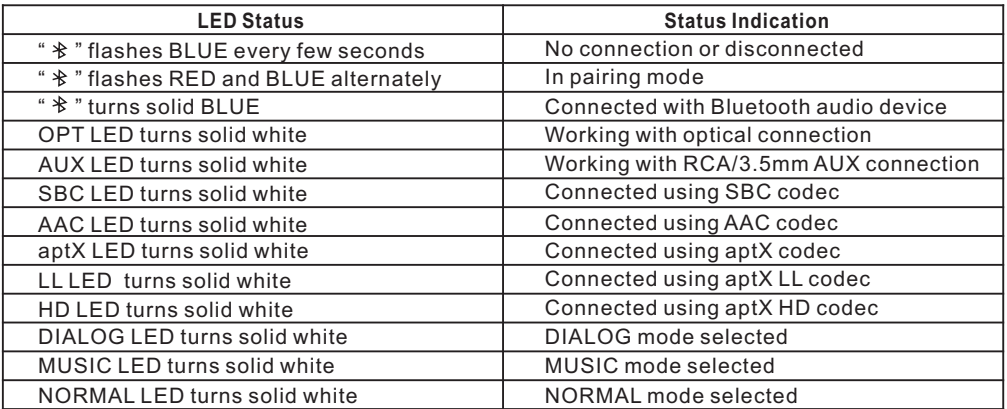

#### **5. Power and Turn on Simolio JH-211D Bluetooth Receiver**

**Step 1:** Plug the supplied AC adapter into a standard electrical outlet, plug the other end of the AC adapter into the port labeled"DC 5V"on the back of the receiver.(Ref. Fig1)

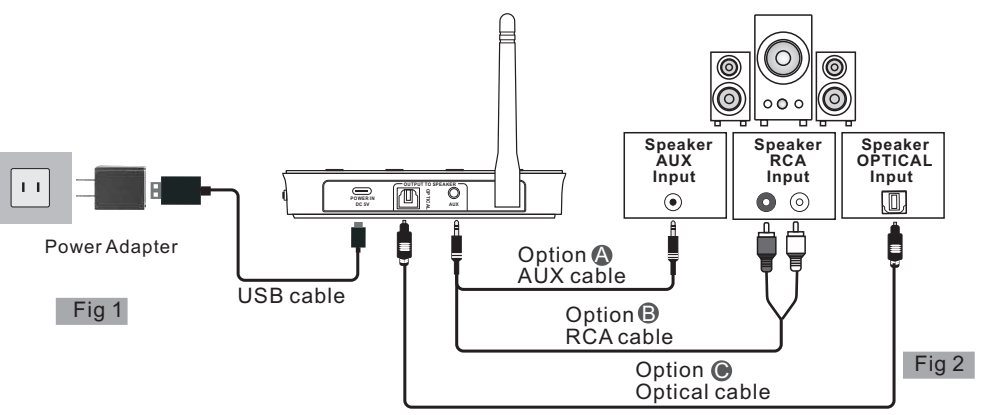

**Step 2**: Connect your speaker to Simolio JH-211D Bluetooth receiver using one of the three audio cables provided (optical/RCA/3.5mm AUX audio cable). (Ref. Fig 2)

**Step 3**: Switch the "ON/OFF" switch to "ON" position. You will hear "Power on" from your speaker. **Please note**:

- 1.The receiver will automatically power off if there is no signal in for 10 minutes. To use it again, switch the receiver off first, and then on again.
- 2. If you need to restart the receiver, first switch the off, wait about 5-8 seconds, then turn the receiver back on.

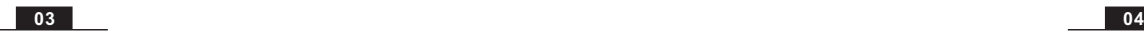

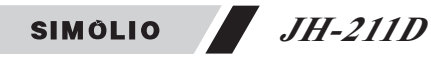

#### **6. Connect Simolio JH-211D Bluetooth Receiver to Bluetooth-enabled Device**

**Step 1**: Activate Bluetooth on your phone, PC, Tablet, etc. The following paths are popular: (Ref. Fig 3) iPhone: Settings>Bluetooth>Bluetooth: On; Andriod: Settings>Bluetooth: On>Scan for devices (Operation may vary slightly across devices. For more **SIMOLIO 211D** details, please refer to your device's user manual) **Step 2**: Select "SIMOLIO 211D" from the available devices on your phone, PC, Tablet, etc. (You may confirm the pairing status on your phone) **Step 3**: Once successfully paired, you will hear "Connected". The Bluetooth indicator will turn solid blue.

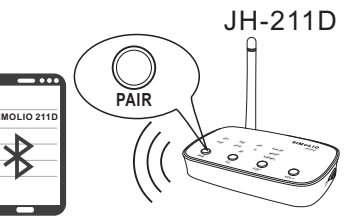

Fig 3

#### **7. Connect Simolio JH-211D Bluetooth Receiver to Two BT Devices Simultaneously**

- **Step 1:** Pair SIMOLIO JH-211D to the first BT device following the instructions from Part 6 on Page 5.
- **Step 2: Pair SIMOLIO JH-211D to the second BT device:** 
	- 1) Press and hold the "PAIR" button until Bluetooth indicator flashes blue and red alternately.
	- 2) Activate Bluetooth on the second BT device and click "SIMOLIO 211D".

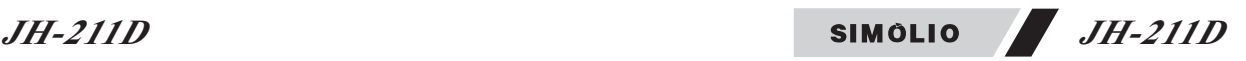

**Step 3:** Go to Bluetooth list on your first BT device, click "SIMOLIO 211D".

Now both of your BT devices are paired to your SIMOLIO Bluetooth receiver simultaneously.

- **Note**: 1. You can only stream audio from one BT device at a time.
	- 2. To have audio playback on the other BT device, pause audio on the BT device you are currently streaming audio from.
	- 3. If there is a phone call while you are listening to music, the phone call will take precedence over the music, and after the call, it will automatically return to the previous listening state.

#### **8. Disconnect and Reconnect**

- **Disconnect:** To disconnect, you may either turn off Simolio Bluetooth receiver, or forget/ignore SIMOLIO 211D on your Bluetooth transmitting device like cell phone, PC, etc…
- **Reconnect:** Turn it on again, Simolio will automatically reconnect with last paired device. If not, please reboot the Simolio receiver.
- **Note:** To restart the receiver, first switch the receiver off, wait about 5-8 seconds, then turn the receiver back on.

#### **9. How to Clear Pairing History**

To clear the pairing history of Simolio JH-211D Bluetooth receiver, long press and hold the "PAIR"  $\,$ and "EQ" button simultaneously for 5 seconds until the Bluetooth indicator flashed BLUE and RED alternately. After the pairing history is cleared, the receiver will automatically go into pairing status.

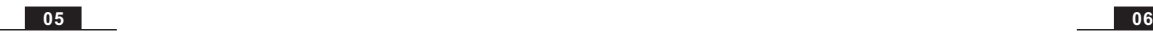

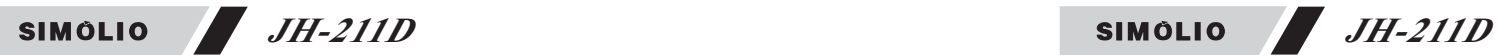

### **10. Troubleshooting**

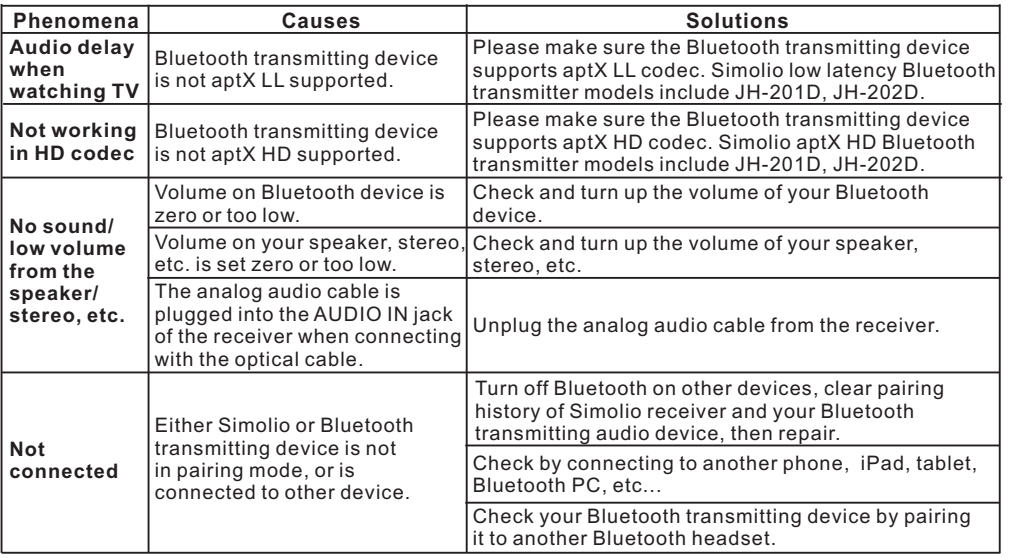

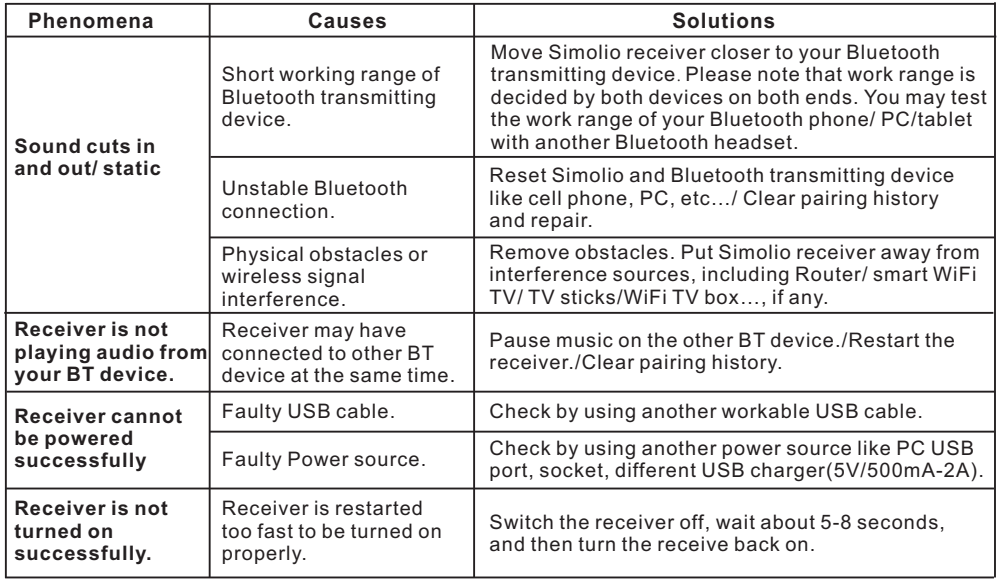